# BUSINESS & COMPUTERS, Inc. OLATHE, KANSAS USA

E-Mail: larryg@kcnet.com

### WinFax automation through Access 97

see WFxRpt\_d.mdb
You must have WinFax 8.03 or 9.x for the above to work

### To Fax with WinFax from Access take the following steps

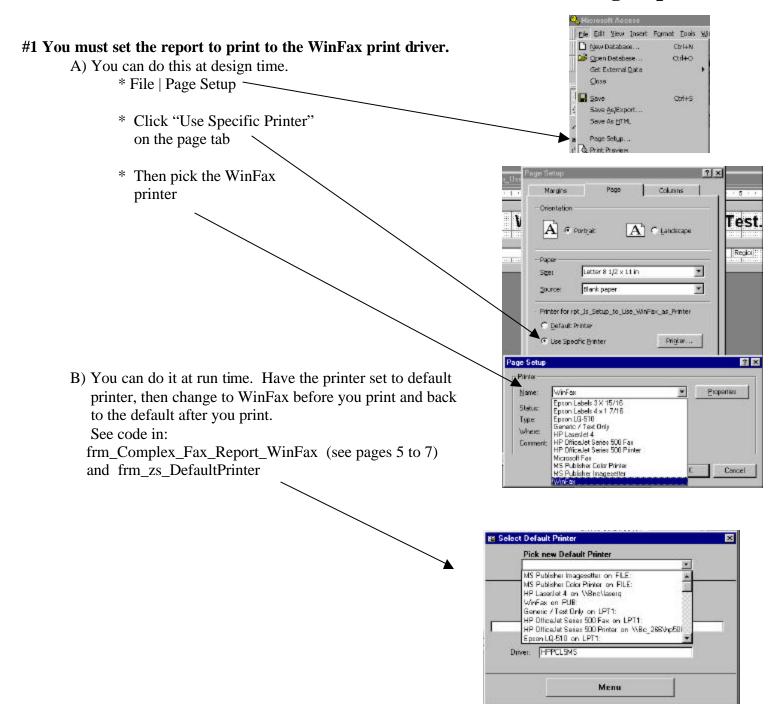

#2 Send WinFax the report (through Automation / SDK), who it's faxed to and the fax number (There is

a lot more you can do, but this is the minimum.)

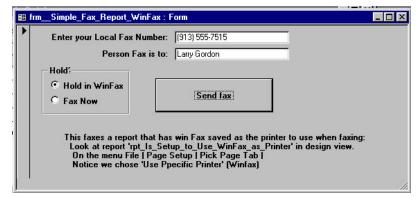

## For the forms to work in this mdb take the following steps

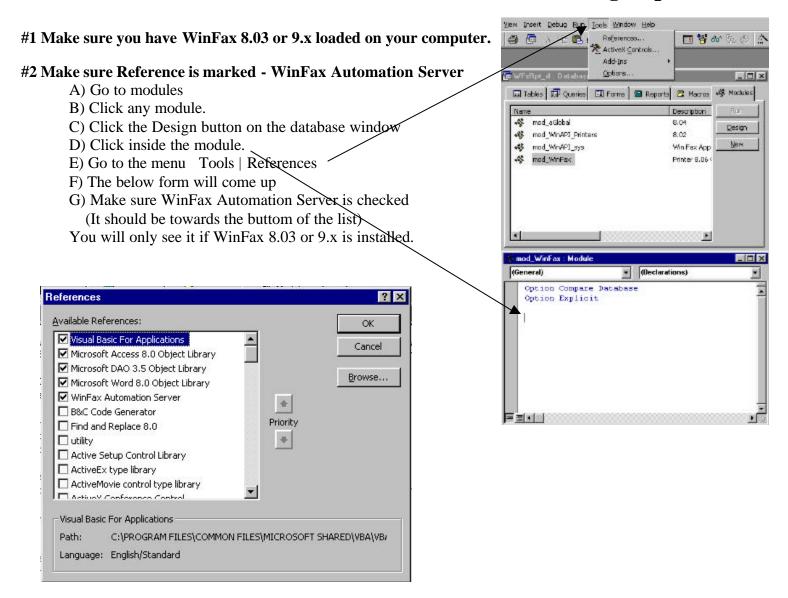

# Functionality of this database

#### #1 Form: frm MakeAttachment

- A) This form will make WinFax attachments out of Access reports.
- B) In the below example we create an attachment called
  - \* MyReport001.FXS for page 1
  - \* MyReport002.FXS for page 2 etc

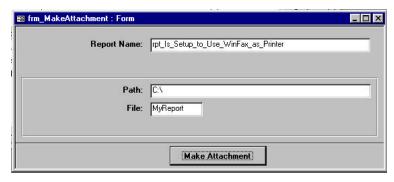

#### #2 Form: frm\_zs\_DefaultPrinter

- A) This form will reset the default printer.
- B) There will be times when WinFax will lock and your user will need to reset the default printer.

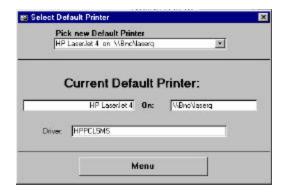

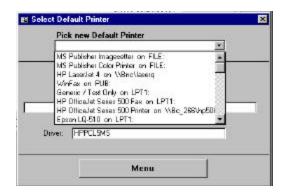

#### #3 Form: frm Simple Fax Report WinFax.

- A) The report this form sends (rpt\_Is\_Setup\_to\_Use\_WinFax\_as\_Printer) is set to WinFax when it was designed.
- B) We send the report to the typed in fax # and name through WinFax.
- C) You can hold in WinFax or fax now.

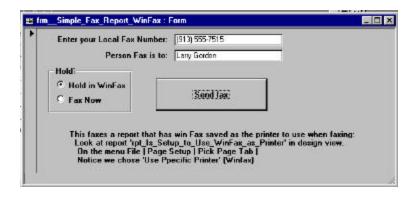

### #4 Form: frm\_Complex\_Fax\_Report\_WinFax

- A) The report this form sends (rpt\_Is\_Setup\_to\_Use\_Default\_Printer) is set to the default printer. The report can be used for a standard report, and when we fax it, in code we change it to the WinFax print driver.
  - B) We send the below to the typed in fax # and person and company through WinFax.
  - C) Send the above report with or without a cover page.
  - D) Send a Word, Excel, or other document, with or without cover page. (You need to check out what file types works with WinFax. There is no list I'm aware of.)
  - E) You can hold in WinFax or fax now.
  - F) You can show the WinFax progress screen when faxing.
  - G) You can send the subject on the cover page.

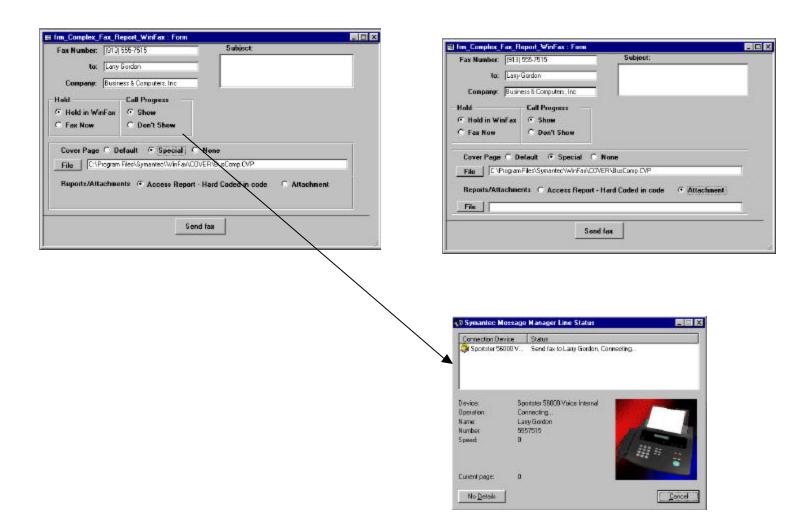

#### #6 Form: frm SendMultipleReports

A) This form will let you send faxes with Access and WinFax even if you don't know VBA. If your a macro user - we have taken care of things for you.

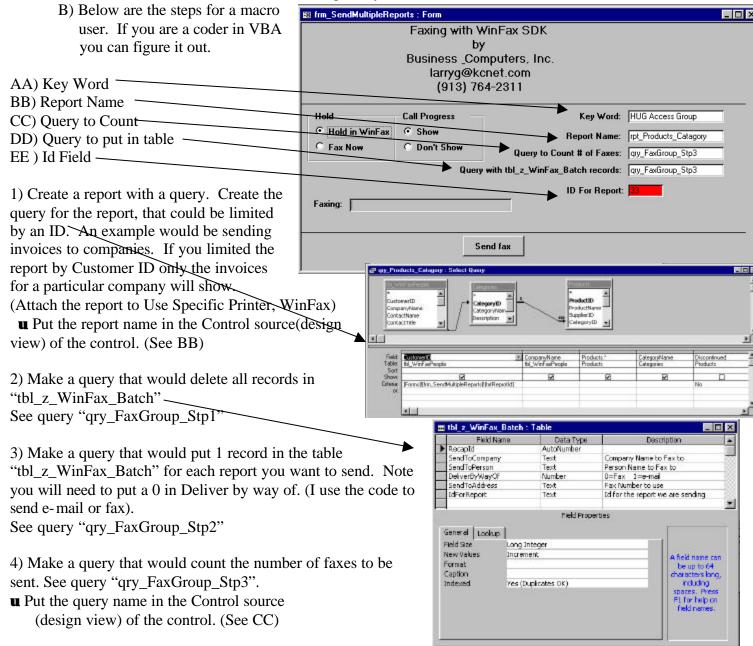

- 4) Make a query that would show all the records and fields in "tbl\_z\_WinFax\_Batch", sorted in the order you want the faxes to print to WinFax. It might be the same query in #4 above. See query "qry\_FaxGroup\_Stp3".
- Put the query name in the Control source (design view) of the control. (See DD)
- 5) Make a macro called "mcr\_WinFax1" That would run the queries in step 2 and 3 above. See current macro "mcr\_WinFax1"
- 6) Youre ready to go. The program will go through the query in step 4 above. It will put the report id in the form (See EE above). It will then print the report to WinFax for that Id using the names and fax numbers in the query. It will then go to the next record and do the same thing.
- 7) I recommend you hide (visible = no) Controls AA to EE in the form. Private Sub ButtonFax1\_Click()

```
On Error GoTo HandleError
If Programming_Mode Then On Error GoTo 0
Dim tempSendObj As Object
Dim tempRetVal As Integer
Dim strPhNmb As String
Dim strAreaCode As String
Dim Msg_str As String
Dim MBType As Long
Dim Title As String
Dim dr As ljg_Device_Nm
Dim org_dv As ljg_Org_Device_Nm
Dim int Dflt As Boolean
Dim dr_Device As String
Dim dr_Driver As String
Dim dr_Port As String
Dim lngBillingcode As Long
'----- figure out Phone Number
Select Case Len(Trim(Me.txtFaxNmb))
  Case 10 ' has Area Code
    strAreaCode = Left(Me.txtFaxNmb, 3)
    strPhNmb = mID(Me.txtFaxNmb, 4)
  Case 7 'no area code
    strAreaCode = ""
    strPhNmb = Trim(Me.txtFaxNmb)
  Case Else
    MsgBox "Bad Phone Number - we are looking area code and number or number only."
    Me.txtFaxNmb.SetFocus
    GoTo ProcedureDone
End Select
'--- Check for Name & Company
  If Len(Trim(Me.txtCompany & Me.TxtTo & "")) < 5 Then
    MsgBox "You must have a Person or a Company to send to."
    Me.TxtTo.SetFocus
    GoTo ProcedureDone
  End If
If Me.GrpRpts = 1 Then 'Access Report
 'Change the defalt printer to WinFax 8.0 / 9 -----
  dr_Device = "WinFax"
  dr_Driver = "WinFax"
  dr_Port = "FaxModem" 'PUB:
```

<sup>&#</sup>x27;----- Get Defalt Printer info & save it for later

```
'returns false if no defalt printer
 int_Dflt = ljg_GetDefaultPrinter(org_dv)
 '----- Set new printer as default
  With dr
    .drDeviceName = dr_Device
    .drDriverName = dr_Driver
    .drPort = dr Port
  End With
  If Not ljg_SetDefaultPrinter(dr) Then
    Msg_str = "Unable to reset Fax as the default printer." & vbCrLf
    MBType = 0 ' OK
    Title = "Fax Printer Not Installed"
    MsgBox Msg_str, MBType, Title
    GoTo ProcedureDone
  End If
End If
'----- Start Conversations with WinFax
  Dim objWFXSend As New wfxctl32.CSDKSend '<---
                                               By using this line you get the pull down list of methods (Called Early Binding)
                                  To use this line you need to have 'WinFax Automation Server' Checked in your references
                                  To Check 'WinFax Automation Server' open a module then from the menu
                                  Tools | References | and find 'WinFax Automation Server' - If you can't find it
                                  Try browsing for C:\Program Files\Symantec\WinFax\wfxctl32.tlb
                                  This will also Open the 'WinFax Controller' in your task Bar Tray
  'Dim objWFXSend As Object
                                            '<--- If the above line give you problems use these two lines (Late Binding)
  'Set objWFXSend = CreateObject("WinFax.SDKSend")
  With objWFXSend
    .SetHold (Me.grpHold) '<---- Sometime is this is at the bottom of the code things hang up???
    'Note if you set the below date - time WinFax Ignores the "SetHold" and sends the fax on the
       Appropriate Date and Time - Note it cannot be past date or time
    '.SetDate ("10/08/98")
    '.SetTime ("8:30:00")
    '--- To:
    .SetCountryCode ("")
    .SetAreaCode (strAreaCode)
    .SetNumber (strPhNmb)
    .SetTo (Me.TxtTo)
    .SetCompany (Me.txtCompany & "")
    '--- Billing code - KeyWords
    .EnableBillingCodeKeyWords (1)
                                            '<-- You need to enable key codes first
      lngBillingcode = lngBillingcode + 22 'Note you can lookup faxes on BillingCode and/or KeyWords
                             'You might want a number on the Access Record that is the same as Billing Code
    .SetBillingCode (lngBillingcode)
                                          '<-- You will need to show Billing code in WinFax folders to see the billing code
    .SetKeywords ("Larry's the Key")
                                           '<-- You will need to show KeyWords in WinFax folders to see the KeyWords
    '--- Add Recipient - You can loop through and add multiple recipiants
    .AddRecipient
```

'---- Cover Page Info

```
.SetSubject (Me.TxtSubject & "")
    If Me.grpCoverPage < 3 Then
      .SetCoverText ("Test Cover Text") ' If the next 3 lines are not sent to win fax there will be no cover page
      If Me.grpCoverPage = 2 Then
         .SetCoverFile (Me.txtCoverFile) 'Note if file is not specified the quick cover will print
      End If
    End If
   '----- Attachment or report
    If Me.GrpRpts = 2 Then
      .AddAttachmentFile (Me.TxtRptAttachmentsFile)
      .SetPrintFromApp (1)
    End If
    '.ShowSendScreen (1) '<----- I'don't understand what this does
    '.SetResolution (intResolution)
    'The below causes a creptic question to be asked at times - How do we stop that?
    .SetDeleteAfterSend (Me.grpDelete) '1= Delete fax after sending successfully 0=keep (0 default)
   '1= shows progress screen 0= does not Show screen (1 default)
    .ShowCallProgess (Me.grpProgressScreen) '<---- Notice the 'r' missing this works in WinFax 8 & 9
    '.ShowCallProgress (me.grpProgressScreen)'<---- Works only in WinFax9
   ' Start Faxing
    .Send (0)
    Do While .IsReadyToPrint = 0
      DoEvents
    Loop
'Access97 command **************
    If Me.GrpRpts = 1 Then 'Access Report
      DoCmd.OpenReport "rpt_Is_Setup_to_Use_Default_Printer", acViewNormal
    End If
   'Excel97 Command **************
    'ActiveSheet.PrintOut
   'Word97 command **************
    'ActiveDocument.PrintOut
    SleepAPI 200
                            'Don't remove - tried 50, Send Dialog!
    .done
                            'Don't remove - tried 50, Send Dialog!
    SleepAPI 200
 End With
```

objWFXSend.LeaveRunning 'If we started WinFax with 'Dim objWFXSend As New wfxctl32.CSDKSend' this will leave it running.

#### '----- Set back to old default printer

```
If Me.GrpRpts = 1 Then 'Access Report
With dr
    .drDeviceName = org_dv.drDeviceName
    .drDriverName = org_dv.drDriverName
    .drPort = org_dv.drPort
End With

If Not ljg_SetDefaultPrinter(dr) Then
    MsgBox "Unable to >>reset<< the default printer."

End If
End If</pre>
```

#### **ProcedureDone:**

Exit Sub

#### HandleError:

 $MsgBox\ Err. Description,\ vbCritical,\ "Error\ "\ \&\ Err\ \&\ "\ in\ ButtonFax1\_Click"$  Resume ProcedureDone

End Sub